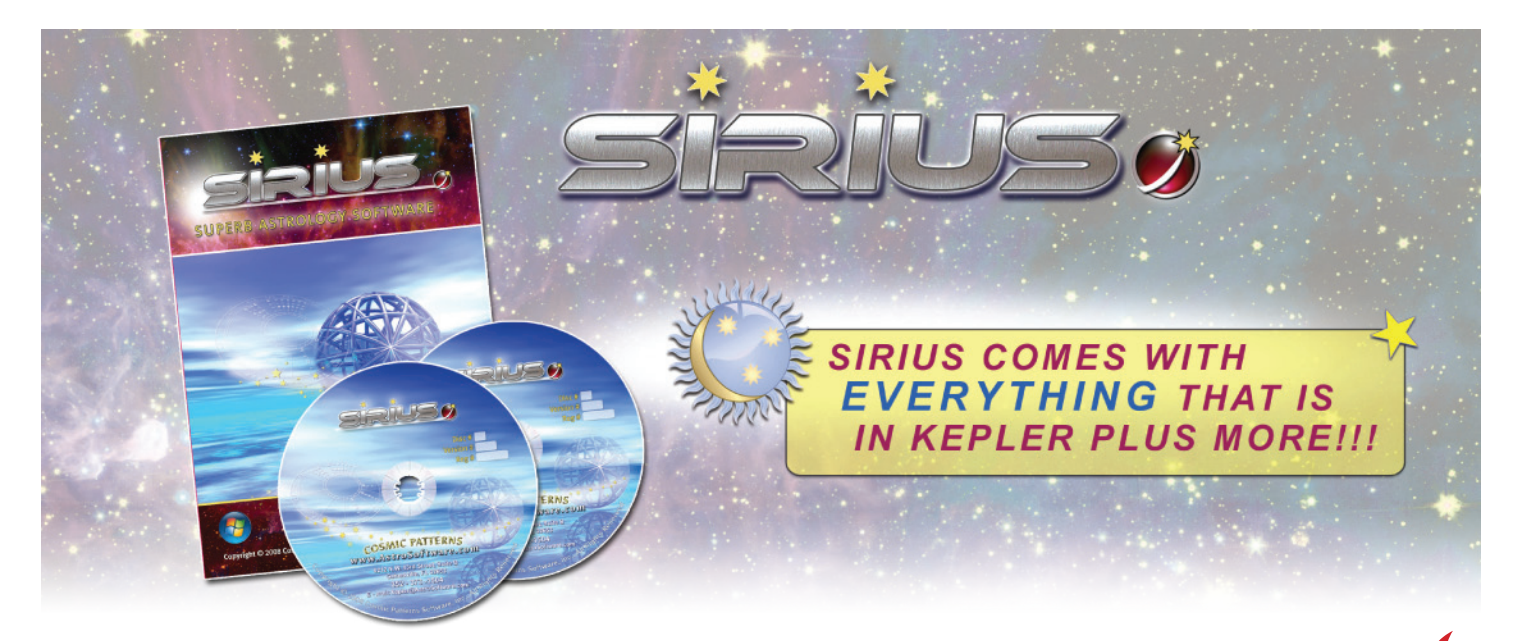

# Sirius version 2.0 Just Released!

**Sirius 2.0** is not only extraordinarily comprehensive with new extensive western sidereal astrology techniques, the highly respected Krishnamurti Paddhati Vedic system, and dozens of other new features but it is even easier to use with new features like a popup wheel that appears in a separate program window. Also, Sirus 2.0 is at the cutting edge of 21st century software and combines the power of your computer with online services to allow you to put virtually ANY asteroid in a chart. Step into the future with the world's most comprehensive and elegant astrology software: Sirius 2.0!

# **NEW FEATURES OF SIRIUS 2.0**

**1. GOLD FORECAST:** The Gold Price Forecast produces a graph of predicted gold prices and for past years for which gold price data is available, the actual gold prices, and the correlation of predicted and actual gold prices is given. The forecasts are for short-term changes in gold prices and work best when analyzed in 3-month periods. On our website are papers on the technical details of this forecast, but you don't need to understand the technical details to use this forecast.

In Sirius 1.3 the Gold Price Forecast is an option that costs \$300. In Sirius 2.0 the Gold Price Forecast is included at no extra charge!

In 2006 David Cochrane made a remarkable discovery: gold prices are higher when Sun and Jupiter form particular aspects and particular symmetrical planetary patterns occur. In 2010 David re-analyzed the data to determine if there might be some subtle statistical problems in the analysis and he confirmed that the problems do not exist. In 2013 astrologer Linda Berry collected more recent gold price data and David and Linda confirmed that there is a small positive correlation of predicted and actual gold prices, which suggests that the formula may actually work. Keep in mind that no research in astrology has yet been replicated and shown that astrology can actually predict some behavior. This work is just too good to keep hidden from so many people so we now include it with Sirius 2.0.

**2. WEATHER FORECAST:** In Sirius 2.0 you can produce forecasts of temperature, precipitation (rain and snow), humidity, and wind. These forecasts are based on the book "A Textbook of Long-Range Weather Forecasting" by George McCormack which was first published by Mc-Cormack in 1947 and republished by The Astrology Center of America in 2012. McCormack was one of the greatest astrometeorologists. He expanded upon the work of earlier astrometeorologists and his work has influenced later people working in this field. In order to produce this weather forecast, we have added the ability to include lunations and ingresses as well as the aphelion, perihelion, and planetary nodes in the forecast.

To produce the weather forecast, you select the place you want the forecast for, the time period for the forecast and which forecasts (temperature, precipitation, humidity, or wind) you like, and a graph of the forecast and a listing of the details of the forecast are produced! This forecast very carefully follows the rules provided by McCormack.

Some technical details about this forecast: McCormack describes in detail the various astrological influences that he used but he does not clearly specify orbs for aspects nor does he clearly list every astrological influence for predicting the weather, nor does he specify exactly how to weight each astrological influence. Because we needed to specify all of these details in the weather forecasts produced by of Sirius, we had to make educated guesses as to what values to use. The basic concepts in McCormack's book are very clear and it is only in the fine points of exactly how a particular astrological influence is weighted and exactly what orb is used that are not completely clear and which we had to decide on a reasonable value. All AstroSignatures are customizable and values can be changed.

#### **3. LUNATIONS & INGRESSES IN ASTRO-SIGNATURE FORECAST & ELECTIONAL**

**ASTROLOGY GRAPHS:** As mentioned above, this feature was added in order to produce weather forecasts and it is also useful for other forecasts as well. In Sirius 2.0 you can include the influence of a planet entering a zodiac sign (ingress) or a lunation. Some astrologers consider a transiting aspect at the time that a planet enters a zodiac sign or a lunation to have an effect until the next ingress or lunation. For example, suppose that you believe it is likely to rain more than average over a two week period from New Moon to the next Full Moon if at the time of the New Moon for a given location Venus is conjunct the fourth house cusp. This is, in fact, a rule used by some astrometeorologists (astrologers who predict weather). In Sirius 2.0 you can include this rule.

You can also give points to an aspect from a planet in the lunation or ingress chart to a natal chart. For example, suppose for a Solar Ingress chart into any sign you wish to give 5 points to the Business Success AstroSignature if at the time of the ingress transiting Mars is sextile or trine the natal MC. You can do this in Sirius 2.0.

You can add points for any of the 10 planets (Sun, Moo, Mer, Ven, Mar, Jup, Sat, Ura, Nep, Plu) entering either any sign, cardinal signs only, Aries only, Cancer only, Libra only, or Capricorn only. These choices are provided because ingresses into cardinal signs are considered by some astrologers to be particularly important for some kinds of forecasting. For lunations you can select New Moons only, Full Moons only, both New and Full Moons, or all 4 quarters (New Moons, Full Moons, and Quarter Moons). You can also specify more than one set of rules for lunations and ingresses so you can assign points, for example, for the Sun ingress into any sign, and also have an additional set of rules for the Sun entering just cardinal signs.

**4. ANY ASTEROID CAN BE SELECTED:** If your computer is connected to the Internet, then in Sirius 2.0 you can select any of over 400,000 asteroids to put in a chart wheel, a listing of asteroid positions, an AstroMap, transit Time Line, midpoints, etc. This feature is provided by combining the power of your computer with the power of the Internet.

In Sirius 2.0 you can select any asteroid and then if Sirius discovers that the required asteroid ephemeris file is not installed, and you are asked to confirm that you wish to download the ephemeris file. If you respond with "Yes" and your computer is online, the asteroid file is quickly downloaded from www.astro.com (the Swiss Ephemeris website that generously provides the asteroid files, and with their permission we have included this feature in Sirius) and installed for you!

**5. UPDATE ASTEROID EPHEMERIS:** Update asteroid ephemeris files with the latest ones from astro.com: You can update asteroid ephemeris files with the latest ones from astro.com. Sirius 2.0 has a feature that allows you to make sure that you have the most accurate asteroid calculations currently available. Periodically an improved formula or longer time range is available for the calculation of an asteroid. In Sirius 2.0 you can easily have Sirius compare all of the asteroid files that are installed in Sirius to the asteroid files at astro.com and automatically download and install the updated files if there is a newer one at astro.com! This is something you may wish to do every few years if you have not upgraded to a new version of Sirius.

Improved ephemeris files do not come out very often and improvements in calculations are usually minor so this feature may not be one you will use, but if the need ever arises, this feature can be very helpful. Also, selecting asteroids is faster in Sirius 2.0 than in earlier versions of Sirius The list of asteroids appears almost instantly.

**6. READ IN CHARTS FROM THE ONLINE ASTRODATABANK:** Your computer must be connected to the internet to use this feature. While in the data entry screen you can select the option to read data from the online astrodatabank. If your computer is connected to the Internet, the Astrodatabank website page is displayed and you can type in the name of the person in the usual way to find the birth data and biographical information. When you view the birth daa of the person, a button to "Read in Chart" is displayed. Click the button and the birth data is automatically read into Sirius! You do not need to manually enter the data!

**7. NEW ACCIDENT FORECAST ASTROSIGNATURE**: In Sirius 2.0 an additional Accident Proneness AstroSignature Forecast has been added which is based on transit to natal midpoint structures. This AstroSignature is based on research which is described in a paper at http://www. astrosoftware.com/AccidentResearchWithMidpoints.htm and in a video at http://youtu.be/iIiH-8P8xFjQ

The AstroSignature is based on transiting planet to natal midpoint as well as transiting midpoint to natal planet midpoint structures in which two of the three plants are Mars and Uranus and the third planet is either the Sun or Saturn.

#### **8. FIVE NEW METHODS FOR CALCULATING SECONDARY PROGRESSED HOUSES:**

Astrologers agree about how to calculate secondary progressed planets, but there are different theories about how to calculate secondary progressed houses. In Sirius 1.3 there are four methods to select from. In Sirius 2.0 we have added five more methods therefore, there are 9 methods for calculating secondary progressed houses in Sirius. These five new methods are used extensively by western sidereal astrologers but you don't have to be a sidereal astrologer to use them and they can be used in the tropical zodiac as well.

The five additional methods for calculating secondary progressed houses are: *Quotdian with Bija correction*, *Quotidian Without Bija Correction*, *Fagan-Naibod*, *Quotidian Mean Sun*, and the *PSR Method (Progressed Solar Return)*. Technical details about how these house cusps are calculated and documentation on the accuracy of the calculations is provided in the Sirius 2.0 Help.

**9. CONVERSE SOLAR RETURNS (REGRESSED SOLAR RETURNS):** Converse Returns and Progressions of the Converse Return can be produced in Sirius 2.0.

**10. ANLUNAR RETURN**; **LUNAR RETURN TO THE SOLAR RETURN CHART:** The Anlunar Return is simply a Lunar Return to a Solar Return. Sirius 2.0 provides the ability to select more than one lunar return and this is helpful for seeing the effects of Anlunar Returns over a period of time.

**11. THE SOLAR KINETIC SOLAR RETURN TO THE PROGRESSED CHART:** A chart for the moment that the transiting Sun returns to the position of the progressed Sun is calculated. We can see why this is referred to as kinetic chart by western sidereal astrologers. Without a computer, the calculation is tedious as both the transiting Sun and progressed Sun are moving and one has to find the time when these two moving objects are precisely conjunct.

#### **12. EASIER SELECTION OF THE STANDARD 9 HELLENISTIC LOTS:** In Hellenistic

astrology there are 9 lots (arabic parts) that are particularly important. In Sirius there are default Hellenistic style chart wheels which include the 9 Hellenistic lots and you can easily customize any chart wheel to include the 9 Hellenistic lots. However, astrologers do not agree about how these lots should be calculated. Fortunately, Sirius allows you to select the method you wish to use.

In recent years a particular set of calculations has become most commonly used by Hellenistic astrologers and an alternative set of calculations supported by Hellenistic astrologer, historian, and translator Robert Schmidt has become a second choice. In Sirius 2.0 we made it easier to select either of these sets by choosing either the "9 Hellenistic Standard" or "9 Hellenistic Custom" set rather than select each of the 9 lot calculations individually.

You can still select the desired calculation for each lot in case you do not use either the most common set of calculations or the set of calculation by Schmidt, but the convenience of being able to quickly jump between these two sets without having to make the selection for each lot is very convenient because most Hellenistic astrologers now use one of these two sets.

### **13. ASC & MC ONLY IN THE WHEEL & HOUSE CUSP ALMUTENS CALCULATED**

**FOR EQUAL HOUSES:** Many astrologers who use classical astrology methods analyze the almutens of the 12 house cusps. Some astrologers use an equal house system but they prefer the chart wheel to display house cusp lines to the Asc and MC only. In earlier versions of Sirius the astrologer could select the Equal House System to get the desire almuten calculations but the chart wheel would show the 10th house cusp drawn to the point 90 degrees from the Asc rather than to the MC. An option has been added to have the house cusp line drawn to the MC and IC rather than the 10th house according to the equal house system and all calculations, including almuten calculations, are based on equal houses.

**14. RISE / SET / CULMINATE / ANTICULMINATE TABLE FOR FIXED STARS**: Some astrologers refer to a table that shows the degrees of right ascension of a planet when it rises, culminates, sets, and anti-culminates. This was available in Sirius 1.3 for planets but not for fixed stars.

**15. LISTING OF HARMONICS OF DIRECT MIDPOINT STRUCTURES:** When one planet is conjunct or opposition the midpoint of two other planets, some astrologers would like to know if the 3 planets that are in a harmonic relationship without needing to look at harmonic charts. You can now select a listing to produce this information. Harmonics up to 128 will be found. Select the Listing icon and then select "Harmonic Patterns Listings" from the menu and then select 8th menu item, "Direct Midpt Structures and Harmonic 1-128" to obtain this.

**16. NEW FEATURES FOR MIDPOINT STRUCTURES: ASTEROIDS, DIRECT DISTANCE, PROJECTED DIRECT DISTANCE, GOLDEN RATIO, MIDPOINTS IN ALTITUDE:** You can now include asteroids in midpoint structures. Some astrologers like to use Eris and other dwarf planets in all of the calculations we are making it possible to include asteroids in more areas of the software. It is also possible to obtain midpoint structures in direct distance measurement. For example, a planet conjunct the midpoint of two other planets is at the point directly between the planets as you would identify that point looking up at the sky and imagining a line drawn between the planets. In direct distance the 3 planets are in a straight line to each other. Typically in astrology we use the positions of the planets projected on the ecliptic plane.

When Direct Distance Midpoints with a Midpoint Listing are selected the zodiac latitude of the midpoint is given in the midpoint listing. There is also an option to display seconds of arc in the listing.

Another new option is the Projected Direct Distance Midpoint Structure. In this calculation the direct midpoint structure is projected on the ecliptic plane and then the midpoint calculations are done in the usual way using projected positions on the ecliptic plane.

A Golden Ratio Midpoint Structure occurs when one planet is at a golden ration point in relationship to two other planets. When golden ratio midpoint structures are selected, you can choose to have the orbs be constant for all midpoint structures or based on a proportion of the angular distance between the planets. if orbs based on a proportion of the angle are selected then it is just as likely for a planet to be at the golden ratio point of two planets that are near each other as two planets that are separated by a large angle. If the same orb is used for all angles, then planets that are in opposition aspect are the least likely to have a planet at the golden ration point between the two planets.

In Sirius 1.3 you can select midpoint trees in zodiac longitude, which is the usual way, and in declination. In Sirius 2.0 you can also select midpoint trees in altitude. Some astrologers are particularly interested in midpoints in altitude because the Asc conjunct the midpoint of two planets in altitude means that the two planets are the same distance from the horizon plane. Two planets equidistant from the horizon plane are regarded as having an important effect on the person. Some astrologers also look at any planet at the midpoint of two other planets in altitude.

**17. ASTEROIDS SETS:**: When selecting asteroids to put in a chart wheel, you can now have sets of asteroids. For example, you may sometimes wish to put Centaur objects or dwarf planets or some other set of asteroids in a wheel and you can assign this group of asteroids to a set and select the set. This is also a handy feature for selecting a group of asteroids that you have selected in one chart wheel and quickly select that set of asteroids in a different wheel style.

**18. SOLAR ARC INGRESSES INTO SIGNS & HOUSES:** In Sirius 1.3 you can obtain a listing of when secondary progressed planets enter zodiac signs, houses or station. A customer requested that the dates when solar arc directed planets enter signs and houses also be available so we added this feature in Sirius 2.0.

**19. IMPROVEMENTS TO ASTROMAPS & ASTROLOCALITY REPORTS:** The "Asteroids AstroMap" feature in Sirius 2.0 has been expanded to be a flexible AstroMap that allows you to select planets, aspects, and midpoints.

The Asteroids AstroMap in Sirius 1.3 allows you to put asteroids in a "Just Lines" AstroMap (the traditional AstroMap that has just lines on it) by checking the asteroids desired. You can also select which major and minor aspects are desired. In Sirius 2.0 we added features to allow to select which of the planets you want in this AstroMap and also to include midpoint structures between planets. The Asteroid AstroMap in Sirius 2.0 therefore allows you to easily customize a "Just Lines" AstroMap in many ways much more easily than was possible in Sirius 1.3. Also, with the new feature in Sirius 2.0 that allows you to download and install any asteroid if your computer is online, the Asteroids AstroMap is even more powerful and flexible.

**20. IMPROVEMENT TO PARAN ASTROMAP:** The Paran AstroMap now includes conjunction and opposition lines to the Asc as well as the horizontal paran lines. This allows you to see where these lines cross on the map.

**21. FONT SIZE FOR CITIES:** You can now select a font size for the cities that appear in an AstroMap.

## **22. MINOR IMPROVEMENT TO CATEGORY SCORES IN ASTROLOCALITY RE-**

**PORTS:** At the end of an AstroLocality Report category scores are given for 10 different areas of life. These scores have been improved to more accurately reflect the information that is shown on the Treasure Maps for each of the categories.

**23. CIRCULAR TEMPLE DEGREE MEANINGS BY JOHN SANDBACH:** The Circular Temple Degree Meanings were developed by astrologer John Sandbach. John has very generously contributed the Circular Temple degree interpretations for use in the Sirius software so that you can obtain the degree meanings for any chart! This is an extraordinary gift to the astrological community and we are very grateful to John. He has worked intensively on degree meanings for decades and we can all now benefit from his hard work and generosity.

**24. DOSHA TEST: (PHYSICAL CONSTITUTION ANALYSIS) BY SWAMI TIRTHA:** Dosha is the three principles in Ayurveda that create our mental and physical constitutions which is also called Ayurvedic Body Type. These three principles are Vata (air), Pitta (firs), and Kappa (water). Swami Tirtha have also developed a written analysis for this feature. It will be released soon as an add on report to the Sirius program.

#### **25. LIFETIME LOGARITHMIC TIME ARCS: A FORECASTING METHOD DEVELOPED BY**

**TAD MANN:** The Logarithmic Time Arcs is an innovative idea that has been used and tested for many years by internationally recognized astrologer Tad Mann.

Typically in astrology we establish linear relationships between planetary distances and time. For example, with solar arc directions one degree of arc is equivalent to one degree of life. However, very often in life we respond to things with a logarithmic scale rather than a linear scale. For example, suppose I told you that I know 2 people and one has \$100 in the bank and another has \$10,000 in the bank. Do you think the second person has a lot more money than the first person? It seems like a silly question because obviously the second person does.

Now suppose I told you that I know 2 people and one has \$40 million (\$40,000,0000) dollars in the bank and the other has \$40,010,000 in the bank. Now we are likely to consider the two people to be about equally rich because our tendency is to compare the differences by proportion rather than by a simple difference. Measurement by proportion is a logarithmic scale.

Also, if you take the difference in pitch of 2 notes and you take the difference in pitch of the 2 notes an octave higher, the difference in pitch is smaller for the 2 notes at the higher octave. Our ears hear the 2 sounds a equally far apart but the difference in the notes has the same proportion of difference (in cycles per second of the wavelength of the note) and not the same actual difference!

The Logarithmic Time Arcs developed by Tad Mann are based on this proportional way of thinking about time. Also, it does seem that time goes by more quickly the older we get so the logarithmic approach appears to work. The logarithmic time arcs are a specific implementation of the logarithmic concept that has been used by Tad Mann and other astrologers and they have found that it is an accurate forecasting method.

**26. POPUP WHEEL ON SEPARATE RESIZABLE WINDOWS:** The popup wheel can now be displayed in a separate resizable program window. This is handy as a quick way to keep chart wheels you are looking at in a separate window that will not be replaced so you can refer back to it.

**27. EASIER ACCESS TO HORARY CHARTS, EVENTS CHARTS, & FAMILIES:** Suppose you have entered the birth data of a person and also the data for an accident the person was in and perhaps you have done a few horary charts for this person. (A horary chart, in case you are unfamiliar with the idea, is a chart calculated for the time that a person asks a question.) Now you want to call up the person's chart and find all of the horary charts, event chart, and perhaps the spouse and children of this client without needing to remember the charts.

You can do this easily in Sirius 1.3 by writing in the notes section the names of the horary charts, accident chart, and relatives. However, some customers have asked to be able to have an alternative way to associate charts. They would prefer to in some way link the charts together and to be able to do this without having to assign a special research category to each group of charts (which would be a way to link the charts but a rather awkward way to do it). We added this feature to Sirius 2.0.

In the data entry screen of Sirius 2.0 is a "**Make Horary/Event/Friend of Another Chart**" button. If you just entered, for example, a horary question for a chart that you have saved on disk, you can click this button and in the window that opens up you select that the chart is a horary chart (you have two other choices: a friend/family or an event chart for this person), and the chart of the person that this chart is a horary for.

Now you have linked the horary chart to the natal chart. How do you later find all the horary charts for this person? Simple. There is a "Get Horary, Event, Friend" button that lists all the horary, event, and friend/family charts for the person, and you can click them to read them in. As a convenience, in the window that is displayed you can also add new linked charts.

A new category of charts, "**Horary or Consultation Chart**" has been added. Select this in the data entry screen by clicking on the down arrow near the upper right of the corner to see category choices, select the menu item to select a category and select the "My Data" tab in the window that appears for selecting categories. The Horary or Consultation Chart" selection appears near the bottom of the window. This is also helpful for keeping horary charts clearly organized and separate from natal charts. For example, when doing research of a category of charts, the horary and consultation charts will be classified separately. In Sirius 2.0 you could also assign these charts to one of your own categories (one of the 1,000 "My Categories" but having a category already defined for horary and consultation charts is convenient.

**28. A "NOW" BUTTON: A "NOW" BUTTON IN THE DATA ENTRY SCREEN FOR A CHART FOR THE CURRENT MOMENT:** In Sirius 2.0 you can click the "New" icon and then select "Current Transit Chart (Quick Select)" to obtain a chart for the current moment. There is also a powerful and flexible AstroClock feature to see the chart of the current moment in real time. Some customers have requested that they also be able to select the chart of the current moment while in the data entry screen. In response to this request we added the "Now" button that fills in the date and time with the current date and time.

To make this feature very easy to use, you are asked if you wish to change the default place for the "Now" charts and the AstroClock to the new place after you change the place.

**29. THE KRISHNAMURTI PADDHATI NUMBER:** Astrologers who use the Krishnamurti Paddhati (KP) system assign a random number between 1 and 249 at the time of the chart reading. When assigning a chart as a horary chart using the "Make Horary/Event/Friend of Another Chart" button in the data entry screen, there is a place for you to enter the KP number. This is used in the new KP features that have been added to Sirius 2.0.

**30. CONVERSE RETURNS: CONVERSE SOLAR RETURN, CONVERSE LUNAR RETURN, AND CONVERSE PLANET RETURN:** In Sirius 2.0 you can select converse solar return, converse lunar return, and converse planet return charts, including options for returns between different natal

and transiting planets, returns to an angular distance from the natal planet, which allows for what are called demi-returns (half birthday), quarti-returns, or other angular distances, as well as selecting these returns quickly using the harmonic returns feature that is available for regular returns.

**31. CONVERSE TRANSIT CHART:** In Sirius 2.0 you can obtain the converse transit chart. With the Time Adjust feature you can move the converse transit chart forward and backward. The converse transit chart is a chart calculated by going back before birth based on the age of the person. For example, for a person 30 1/2 years old, the chart is calculated 30 1/2 years before birth.

**32. ADDITIONAL POINTS IN CHART WHEEL:** In Sirius 2.0 you can put the AntiVertex, Equatorial Descendant, North Point and South Point, and the Zenith and Nadir points projected on the ecliptic plane in a chart wheel. The Zenith and Nadir points are simply the points square to the Ascendant and are also the Zenith and Nadir points projected on the ecliptic plane and they are also the highest and lowest points on the ecliptic plane. The North and South Points are square to the Vertex. These additional points have been put into chart wheels by some of the western siderealist astrologers but may also be useful to astrologers using other methods.

**33. ADDITIONAL HYPOTHETICAL BODIES:** In Sirius 2.0 you can select the hypothetical bodies Nibiru, White Moon, Proserpine, Vulcan (this is the hypothetical Vulcan, not the asteroid Vulcan or Uranian astrology hypothetical object Vulcanus), and Dark Moon Waltemath.

**34. TRUE PRIAPUS & MEAN PRIAPUS: TRUE PRIAPUS AND MEAN PRIAPUS CAN BE PUT IN A CHART WHEEL:** Priapus is the point opposition to Black Moon Lilith. There is also a selection of two different glyphs for Priapus.

**35. A NEW GLYPH FOR PART OF SPIRIT:** In Sirius 1.3 you can place the Part of Spirit (also known as Lot of Spirit) in a chart wheel as well as the Part of Fortune. The glyph used for Part of Spirit is from an ancient book. A new glyph has been proposed for the Part of Spirit and it looks like the Greek character phi. You can now select this glyph for the Part of Spirit and it is now the default glyph used. There are now 2 glyphs to choose from for Part of Spirit in Sirius 2.0.

**36. TRIPLICTIES: ALL 3 TRIPLICITIES IN AN ESSENTIAL DIGNITIES TABLE:** In some chart wheel styles an Essential Dignities Table is displayed next to the chart wheel. You can now include all three triplicity rulers in the essential dignities table. This is helpful for some astrologers who us classical western astrological methods.

**37. DEFAULT PROGRESSED CHART: DEFAULT PROGRESSED CHART NO LONGER MUST BE SECONDARY PROGRESSED CHARTS:** When selecting progressed charts, the default progressed chart is a secondary progressed chart. In Sirius 2.0 you can change the default progressed chart to be a different chart. For example, astrologers who use classical astrological methods

might often select a Profection chart and rarely select a secondary progressed chart. This is a minor additional convenience for some astrologers.

**38. IMPROVEMENTS TO RESEARCH FEATURES:** In the Pairs Research feature there is now a limit of 1,000 research pairs that can be studied instead of 50 pairs. The number of pairs was increased for astrological researchers who use this feature very intensively and requested more available pairs.

**39. BAILEY CONCEPTION CHART:** The Conception Chart is the chart for the time that the baby was conceived about 9 months before birth. E. H. Bailey published his classic book "The Prenatal Epoch" in 1916, which describes that the Ascendant at the time of birth and Moon at the time of conception are related to each other. The formula is fairly complex and the relationship depends on the relationship of the Moon to to the Asc at birth and the gender of the baby is determined by which of 28 sections of the zodiac the Moon is in at conception. Several dates are produced and the date on which the gender is correct and the Moon-Asc relationship is close is the conception date.

Sirius 2.0 produces the list of possible conception dates. The first conception date with three asterisk and the correct gender is very likely the correct conception date according to Bailey. We have clarified the rules of Bailey by setting a specific minimum orb of 4 degrees between the Moon in the conception chart and the Asc in the natal chart. The last two columns of data are used to determine if this is the conception chart; these last two columns are the gender and the angle of the conception Moon to the natal Asc. You can select this conception chart as well as the other conception charts in case you think that an exception to the rules of Bailey is reasonable and you wish to use one of the other possible conception charts.

Sirius provides an elegant implementation of the Bailey Conception chart, making it easy for you to obtain one or more of the possible conception charts, an easy to read list of dates to compare the results, and to easily select the charts.

**40. COSMO NATAL FOR YOUNG PEOPLE:** Astrologer Anne Cantrell very carefully edited the Cosmo Natal Report to make sure that the positive potential of each astrological influence is clearly described and to reword any sections that might give a sensitive reader the feeling that they are destined to struggle for the rest of their lives.

Also, references that would not be of relevance to teens and other young people, such as making payments on one's home mortgage, have been removed. Anne edited the text when she gave reports to her daughter and her daughter's friends. The reports were accurate but sometimes concerned them. Anne decided to carefully edit the entire database of interpretations. It was a big undertaking but the result is worth it to her and probably to many other customers. Through her generosity we are able to offer this variation of the report in Sirius 2.0.

You can choose the original Cosmo Natal Report or the "Cosmo Natal for Young People" style of the natal report. Note that although we have given this version of the Cosmo Natal Report a report for young people because some of the references to concerns of older people have been removed, the biggest change to the text is the emphasis on helping the reader find the positive potential of each astrological influence, so this style of the Cosmo Natal Report is very good for older people as well.

### **41. CHANGE CHART ENTRY WITHIN ASTROSIGNATURE & ELECTIONAL FORE-**

**CAST WINDOW:** Some people use the AstroSignature feature on several people and it is convenient to be able to stay in the AstroSignature Forecast window without having to return to the main window to look at the AstroSignature for the next person. This is convenient also because you may be looking at the same AstroSignature forecast for the same time period for several people. In Sirius 2.0 you can select from any of the current entries while in the AstroSignature forecast.

The actual situation that someone encountered is a good example of a scenario in which this new feature of Sirius 2.0 is helpful. The astrologer customized an AstroSignature that appears to help in predicting athletic performance, and in this case specifically the batting performance of a baseball player. While watching a baseball game on the television, the astrologer read in the charts of all 9 players on each team (many of which are already in Sirius). The date and place, but not the birth time, is available for the players and the astrologer decided to work with this data even though a birth time is preferred. The transiting Moon is included and the astrologer produces the graph over a few hours for a player. Now it would be handy to simply select another one of the players and view the graph. In earlier versions this requires going back to the data entry screen, re-selecting the AstroSignature, the date, starting time and ending time of the forecast.

In Sirius 2.0 you can click on the main AstroSignature Forecast window (there are three windows that are open simultaneously in the AstroSignature Forecast: the main window, the graph window, and the Details window) and select the chart from the list of current entries and click the Begin Analysis button to produce the analysis. Note that you can select only from the chart entries; if you wish to get a chart that is not one of the current entries, you must return to the data entry screen to enter it in. By reading in the charts of all players first and then only needing to return to the data entry screen if a new player comes into the game, you are able to mostly stay in the AstroSignature Forecast window and view and analyze the forecast for each player much more quickly and easily than in earlier versions of Sirius.

**42. ASTROSIGNATURE FORECASTS & ASTROSIGNATURE RESEARCH:** A**STROSIGNA-TURE FORECASTS & ASTROSIGNATURE RESEARCH: OF ASPECTS TO PLANET NODES, PERI-HELION, & APHELION:** In Sirius 2.0 you can include in AstroSignature research and AstroSignature Forecasts aspects to the geocentric or heliocentric North Node, South Node, Perihelion, and Aphelion of Sun, Moon, Mercury, Venus, Mars, Jupiter, Saturn, Uranus, Neptune, and Pluto.

(Technical note: for Moon this is perigee and apogee rather than aphelion and perihelion, and nodes do not exist for the Sun). These points are used by some astrologers and are now available in these parts of Sirius.

#### **43. NODES, PERIHELION & APHELION & ANNUAL POSITIONS EPHEMERIS: You**

can produce a listing of the geocentric planetry nodes, aphelion, and periheilion positions. This is useful for seeing how these points move over time.

#### **44. SELECT HIGHEST HARMONIC & ORB IN TABLE OF HARMONIC ASPECTS:** A

Harmonic Aspect Grid of an individual chart and a Harmonic Aspect Grid between 2 charts can be produced in earlier versions of Sirius. In Sirius 2.0 you can select the highest harmonic and the orb of the first harmonic, from which the orb of other harmonics is proportionately based. This new flexibility allows astrologers interested in harmonics to select the range of harmonics that are of interest and to select the allowable orb in these aspect tables.

**45. RANGE OF DECLINATIONS IN ASTROSIGNATURES:** In AstroSignature research and AstroSignature and Electional Graph AstroSignatures you can now specify a range of declinations. This is helpful, for example, if you wish to consider planets that are out of bounds (declination greater than 23 N 27 declination or less than 23 N 27 declination 0 or near zero declination.

**46. ANIMATED NATAL TRANSIT & PROGRESSED PLANET LISTING SORT:** For the new feature select the animated TriWheel natal-prog-transits, and in the little window click on the pull-down menu to select the wheel style. You will see Planet Listing (Zodiac pos.), Planet Listing 180 deg sort, etc. You can click these to get a listing of the planets. The same feature is available for the interactive quadwheel. This feature is helpful for seeing transit-to-natal, transitto-progressed, progressed-to-progressed, and progressed-to-natal aspects.

**47. SIMPLE CHAKRA WINDOW:** Displays the Rasi Chakra, Navamsa Chart, Sarvashtakavarga Chart, a graph of planetary strengths and a table of planet qualities only. This is a layout that is preferred by some Vedic astrologers.

**48. ASTRO CALENDAR:** This is an alternative AstroCalendar to the one that is in Sirius 1.3. This Astro Calendar shows the Moon Phases and the aspects of the day. You can save this Calendar to file in RTF format, open the file using a word processing program and make the editing that you wish to make.

**49. SECONDS OF ARC OPTION IN STAR CATALOG:** Fixed star positions to the second rather than a minute of arc can be displayed in the Star Catalog.

**50. BIRTHDAY & APPOINTMENT REMINDER:** Each time you run KeplerWrokShop, the program will sort through your database to locate the charts with "today's" (current date) birthday and appointment.

**51. GRAPHIC EPHEMERIS ASTEROIDS & HARMONICS:** A graphic ephemeris of any harmonic up to 360 can now be selected. In Sirius 2.0 harmonics up to 36 could be selected. Note that planet positions move very quickly in high harmonics so this feature is useful only for outer planet transits or a graphic ephemeris over a very short time period.

You can also now select asteroids for progressed charts, return charts, etc. In Sirius 2.0 you could select asteroids only for natal charts.

**52. LENGTH OF YEAR FOR VEDIC DASAS EXTENDED: DASA YEAR LENGTH EXTEND-ED TO 360 - 370.** The number of days in a year can now be customized to be between 360 and 370. Some astrologers do not use the actual number of days in a year for calculating dasas but instead use some other number that is similar to the number of days in a year.

**53. UP TO 5 COLUMNS OF VEDIC VARGAS:** In Sirius 1.3 you could have up to 2 columns of varga charts. This has been expanded in Sirius 2.0 to be up to 5 columns. This allows more vargas to be viewed simultaneously without needing to scroll. To see them. An increasing number of Vedic astrologers are now using Sirius and we are receiving requests for features like this to assist Vedic astrologers.

**54. LIST OF PLANETS ASPECTING EACH PLANET:** In the list of Vedic tables and lists in the lower right corner of the main Vedic Chakras window you can now add a table of planets that aspect each planet.

**55. KRISHNAMURTI PADDHATI:** The Krishnamurti Paddhati (KP) system is highly regarded among many Vedic astrologers as an excellent system. A KP window that includes the rulerships and other unique features of the KP system can now be selected.

**56. KP CONSULATATION CHART:** A KP Consultation Chart can be included in the KP window and this information can include the KP number between 1 and 249 selected by the client.

**57. MARRIAGE MATCHING NEW ADDED FEATURE:** Two new porutthams have been added: **Mahendra** and **Stri Dirgha**

**58. KEPLER WORKSHOP RESIZABLE WINDOW:** The Kepler Workshop windows now adjust to being resized more nicely now and many of the Kepler Workshop windows now have magnification icons to magnify or reduce the size of the information provided.

**59. BUSINESS MANGER NEW FEATURES:** The clients database can now be exported to a plain text or tab-separated file that can be imported into spreadsheets. The email fields have been extended to 64 characters. Improvements have been made to the invoice template and an Email

invoice feature has been added.

**60. CITY NAMES IN ECLIPSE MAP:** City names can now appear in the eclipse map if desired. You have the option to add or remove them. There are also now 3 separate fonts for grid, labels, and city names.

**61. KEPLER WORKSHOP TRANSIT LISTING IMPROVEMENTS: Progressions can now** be included in this listing. You can also save the report in CSV format.

**62. MORE CITIES ADDED TO THE ATLAS:** Several thousand more towns have been added to the atlas of cities. There are now nearly 1 million towns and cities in the atlas.

**63. IMPROVEMENTS TO DATABASE OF FAMOUS PEOPLE:** The data from the online AstroDatabank at www.astro.com has been imported (with permission of Alois Treindl) and the accuracy rating of data that was already included in Sirius has been updated to match the data in the online AstroDatbank. In Sirius 2.0 there are over 75,000 charts of famous people, company data, Gauquelin research data, earthquake data, etc. Also, in the first line of the notes of each chart that was imported from the online AstroDatabank is a link to the article in the online AstroDatabank. We thank Alois Treindl, Deiter Koch, and the rest of the outstanding team at astro. com for providing this wonderful resource and allowing us to incorporate this into Sirius.

**64. ADVANCED RESEARCH TOOLS:** Astrological researchers had started sophisticated research studies in the following areas: performance of batters in baseball games, astrological relationships between birth and death dates, and astrological relationships between parents and children. All three of these studies use the "Pairs Research" feature in Sirius, which analyzes relationships between a pair of charts.

We can also provide assistance to anyone who makes a sincere effort to use these tools and has the skills to use them. We may also further develop these tools and we can develop additional instructional materials about them if there is an interest in this. Although not fully refined for use by the general public, these research tools are designed to assist in making a breakthrough in quantitative astrological research.

Also, keep in mind that Sirius provides the most comprehensive and easy-to-use research tools of any astrological software in the world. These additional research features are in addition to the features that are designed to be sophisticated as well as easy-to-use that are available in Sirius.

**65. GLOBAL EDIT: GLOBAL EDIT FEATURE WHEN CUSTOMIZING AN ASTROSIGNATURE FORECAST OR RESEARCH ASTROSIGNATURE:** An AstroSignature is a list of aspects, zodiac sign and house placements of planets, etc. that are associated with a particular behavior or trait, such as Accident Proneness or Athletic Performance. In Sirius 2.0 you can copy and paste a series of aspects between two planets and change the planets to two other planets and also proportionately change the strength of the aspects. You can also delete and replicate any series of lines (not just aspects.

**66. NEW OPTION WHEN IMPORTING PLACES:** This feature was added mostly for our use when adding new more places to an atlas, and is not likely to be of us to most customers. When expanding the atlas with more places, there is now an option to not import places that are already in the file. This is helpful when importing places from a file in which only names of places that are not already in the database of places should be imported.

**67. OVER 100 TUTORIAL VIDEOS:** You can now click on "Help" and then click on a link to watch online tutorial videos. This is a feature for everyone, not just owners of Sirius: There are now over 100 free tutorial videos at youtube.com. These tutorial videos cover a wide range of topics in astrology from basic astrology to advanced topics and use of the Kepler and Sirius programs. We plan to continue to add more tutorial videos.

These videos are rapidly becoming the primary reference source for learning astrology for many people. Whether you are a beginner or one of the world's most knowledgeable astrologers, there are tutorial videos that you can benefit from. Go to www.youtube.com in your Internet browser and in the search area at the top of the window enter "**Sirius astrology software**" and in any of the videos by David Cochrane click on "David Cochrane" and this will take you to the youtube channel page that has links to all of the videos or go to www. youtube.com/user/David-Cochrane100

#### **CONTACT INFORMATION:**

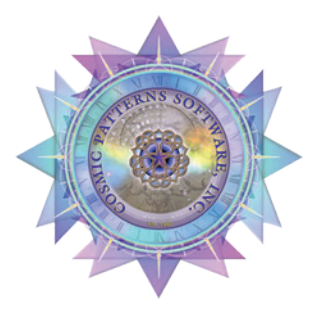

**COSMIC PATTERNS SOFTWARE MATRIX SOFTWARE** 6212 NW 43rd St. Suite B Gainesville, FL 32653 Tel #: 352-373-1504 E-mail: Kepler@AstroSoftware.com

#### **WEB SITES:**

www.AstroSoftware.com www.AstrologySoftware.com www.cosmicpatterns.co.uk

**Secure Order Page:** https://www.patterns.com/cgi-bin2/order.cgi **Toll Free ORDER LINE ONLY**: 1-800-PLANETS